CÔNG TY CỔ PHẦN GIẢI PHÁP THANH TOÁN VIỆT NAM

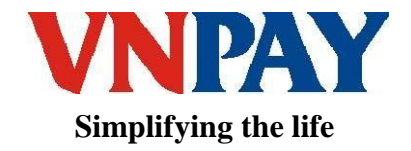

# HỆ THỐNG CỔNG THANH TOÁN **TÀI LIỆU KẾT NỐI MOBILE SDK**

**Phiên bản: 1.1**

**Hà Nội, tháng 8 năm 2020**

# **I. GIỚI THIỆU CHUNG**

# **1. Mục đích tài liệu**

- Tài liệu nhằm mô tả luồng xử lý, code mẫu cũng như cách thức cài đặt SDK call application giữa ứng dụng di động của đối tác và ứng dụng Mobile banking ngân hàng được chấp nhận thanh toán qua hình thức này.

# **2. Phạm vi tài liệu**

- Tài liệu được cung cấp trong phạm vi hợp tác dịch vụ giữa VNPAY và Merchant có nhu cầu tích hợp thanh toán qua cổng thanh toán của VNPAY.

# **3. Đối tượng sử dụng tài liệu**

- Đối tượng sử dụng tài liệu dành cho kỹ thuật tích hợp của Merchant.

# **II. ĐẶC TẢ KẾT NỐI**

# **1. Sơ đồ tuần tự**

## **1.1 Deep-link apps**

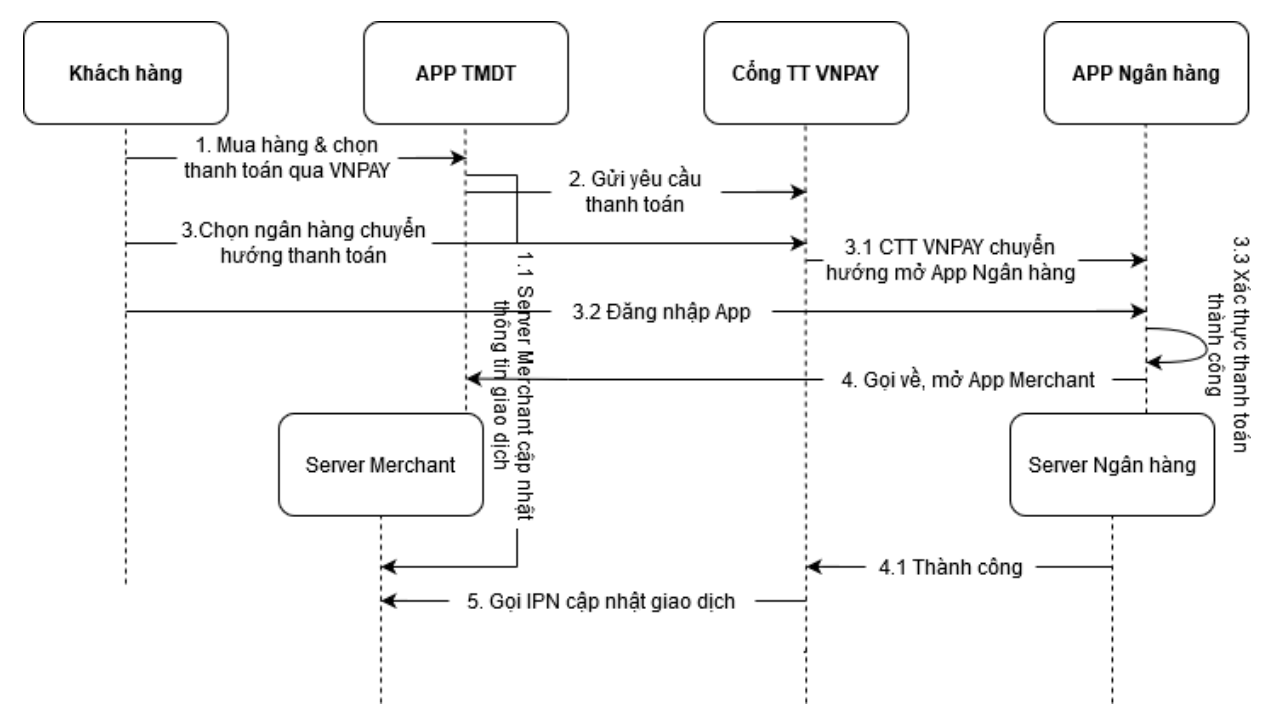

# **Mô tả sơ đồ:**

Bước 1: Khách hàng vào APP TMĐT thực hiện mua hàng và chọn Thanh toán qua VNPAY. Hệ thống Merchant lưu thông tin thanh toán của giao dịch khởi tạo.

**Bước 2:** APP TMDT gửi thông tin thanh toán và sử dụng SDK để chuyển hướng mở URL

thanh toán của VNPAY.

Bước 3: Khách hàng chon ngân hàng chuyển hướng thanh toán, mở ứng dụng thanh toán của ngân hàng đăng nhập và xác thực thanh toán.

**Bước 4:** Xác thực thanh toán thành công, ứng dụng của ngân hàng sẽ gọi và mở lại APP TMDT.

Đồng thời hệ thống ngân hàng phản hồi lại kết quả thanh toán cho Cổng thanh toán VNPAY. **Bước 5:** Hệ thống Cổng thanh toán VNPAY gọi IPN Merchant trả kết quả thanh toán (Danh sách tham số trả về tại mục 2.5.3.2 trong File tài liệu đặc tả kết nối VNPAY Payment Gateway Techspec 2.0.1-VN).

Hệ thống Merchant cập nhật trạng thái thanh toán cho giao dịch.

## **1.2 ATM - Tài khoản - Thẻ quốc tế**

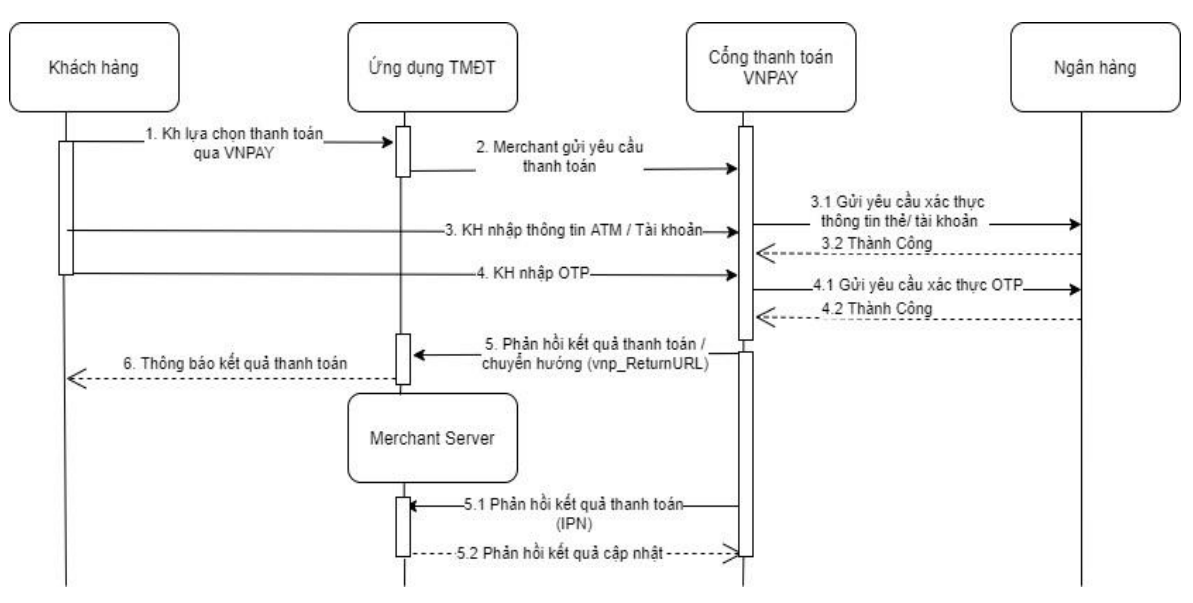

## **Mô tả sơ đồ:**

Bước 1: Khách hàng truy cập ứng dụng TMĐT đặt hàng hóa - dịch vụ và chọn thanh toán trực tuyến qua VNPAY.

**Bước 2**: Ứng dụng TMĐT gửi yêu cầu thanh toán đến VNPAY. Tham khảo tại mục 2.5.3.1. **Bước 3**: Khách hàng nhập thông tin thẻ ATM - Tài khoản tại VNPAY hoặc trang thanh toán của ngân hàng. VNPAY gửi yêu cầu xác thực thông tin ATM - tài khoản đến ngân hàng. Nếu xác thực tài khoản thành công, ngân hàng sẽ gửi mã OTP cho khách hàng. Khách hàng chuyển sang Bước 4.

**Bước 4**: Khách hàng nhập mã OTP để hoàn tất giao dịch. VNPAY gửi yêu cầu xác thực OTP đến ngân hàng. Nếu xác thực OTP thành công, hệ thống của ngân hàng trừ tiền tài khoản của khách hàng và phản hồi lại kết quả thành công cho VNPAY. Chuyển sang Bước 5.

**Bước 5**: VNPAY gửi phản hồi kết quả thanh toán đến ứng dụng TMĐT thông qua 2 URL của merchant:

- **Return URL**: VNPAY phản hồi kết quả thanh toán và chuyển hướng về giao diện thông báo kết quả thanh toán của ứng dụng TMĐT. Tham khảo danh sách tham số VNPAY phản hồi tại mục 2.5.3.2.

IPN URL (Server - call - server): Nhận được kết quả thanh toán VNPAY phản hồi, IPN của ứng dụng TMĐT thực hiện cập nhật kết quả và phản hồi tình trạng cập nhật cho VNPAY. Tham khảo danh sách tham số VNPAY phản hồi tại mục 2.5.3.2.

## **2. Setup SDK**

## **2.1 Mô tả:**

Thiết lập các thông số đầu vào cho sdk

## **2.2 Request:**

Dữ liệu bao gồm các trường:

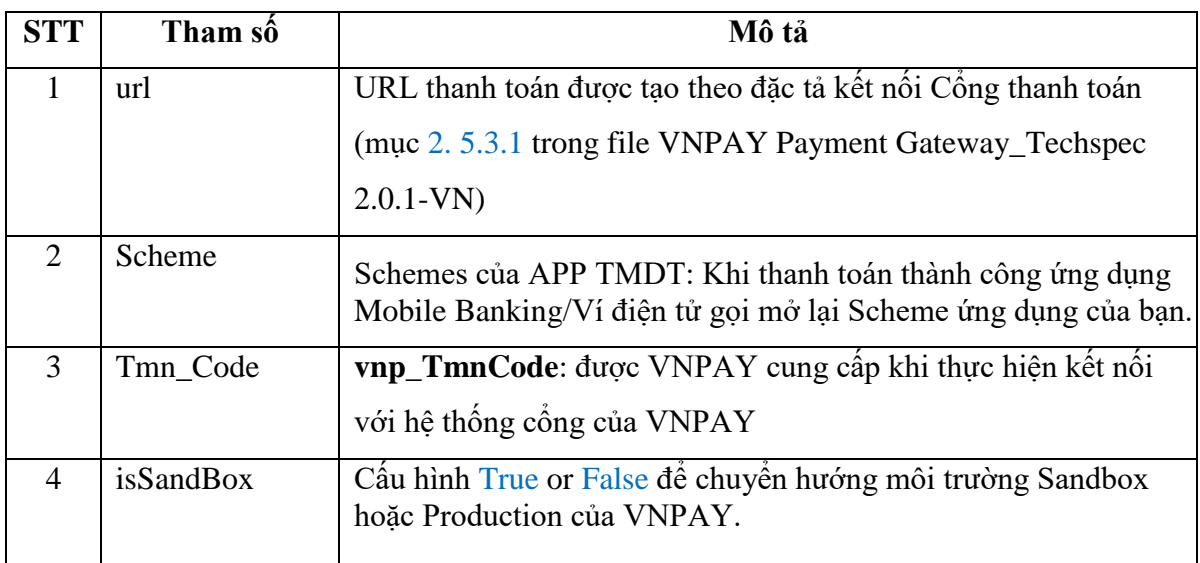

# **III. CÀI ĐẶT**

**1. Android.**

#### **1.1 Cài đặt**

<sup>⊟</sup> app **d** ibs i.... ar merchant-1.0.25.aar

- Thêm merchant-1.0.25.aar vào trong thư mục libs trên Module chính của projects Cấu hình file buid.gradle trong Module chính của project

## **Thêm gradle config**

```
allprojects {
   repositories {
       flatDir {
          dirs 'libs'
       }
    }
}
```
Thêm trong repositories flatDir { dirs 'libs' }

#### **Thêm trong dependencies**

```
implementation 'com.google.code.gson:gson:x.x.x' 
implementation 'com.squareup.okhttp3:okhttp:x.x.x' 
implementation (name: 'merchant-1.0.25', ext: 'aar')
```

```
dependencies {
   implementation 'com.google.code.gson:gson:2.8.5'
   implementation group: 'com.squareup.okhttp3', name: 'okhttp', version: '3.14.1'
   compile(name: 'merchant-1.0.25', ext: 'aar')
}
```
## **Thêm config trong manifest**

```
<manifest
   ........
  \overline{\phantom{a}} <uses-permission android:name="android.permission.INTERNET" />
   <application
     .......
     >
     <!--Acvitiy để trigger kết quả thanh toán từ app mobile banking
     khi mở lại activity này thì bạn cần kiểm tra trạng thái thanh toán của đơn hàng -->
     <activity
        android:name=".ResultActivity">
        <intent-filter>
          <action android:name="android.intent.action.VIEW" />
          <category android:name="android.intent.category.BROWSABLE" />
          <category android:name="android.intent.category.DEFAULT" />
```

```
 <data android:scheme="your_scheme_app" />
       </intent-filter>
     </activity>
   </application>
</manifest>
```
**1.2 Code mẫu** 

## **JAVA:**

**Code demo**

**public void** openSdk() { Intent intent = **new** Intent(**this**, VNP\_AuthenticationActivity.**class**); intent.putExtra(**"url"**, **"URL payment redirect"**); *//bắt buộc, URL thanh toán do merchant tạo.* intent.putExtra(**"tmn\_code"**, **"xxxxxxxx"**); *//bắt buộc, VNPAY cung cấp* intent.putExtra(**"scheme"**, **"xxxxxxx"**); *//bắt buộc, scheme để mở lại app khi có kết quả thanh toán từ mobile banking* intent.putExtra(**"is\_sandbox"**, **false**); *//bắt buộc, true <=> môi trường test, false <=> môi trường live* VNP\_AuthenticationActivity.*setSdkCompletedCallback*(**new**  VNP\_SdkCompletedCallback() { @Override **public void** sdkAction(String action) { Log.*wtf*(**"SplashActivity"**, **"action: "** + action);

#### **//Các action trả về từ sdk để client app đối tác nhận diện và điều hướng tiếp**

#### $\ell$ action = AppBackAction

//Người dùng nhấn back từ sdk(ios) hoặc back từ device(android) để quay lại.

//action == CallMobileBankingApp

//Người dùng nhấn chọn mở thanh toán qua app thanh toán (Mobile Banking, Ví...).

 $\ell$ action == WebBackAction //user Hủy thanh toán từ Cổng VNPAY-QR //Để có action này trả về từ sdk, từ đầu **return url** cần redirect về URL: [http://cancel.sdk.merchantbackapp](http://cancel.sdk.merchantbackapp/)

 $//$ action == FaildBackAction // kết quả thanh toán không thành công từ phương thức  $ATM$ ,Tài khoản, thẻ quốc tế // Để có action này trả về từ sdk, từ đầu **return url** cần redirect về URL: [http://fail.sdk.merchantbackapp](http://fail.sdk.merchantbackapp/)

//action == SuccessBackAction

// kết quả thanh toán thành công từ phương thức ATM, Tài khoản, thẻ quốc tế hoặc scanQR. // Để có action này trả về từ sdk, từ đầu **return url** cần redirect về URL: [http://success.sdk.merchantbackapp](http://success.sdk.merchantbackapp/)

}

## **2. IOS.**

## **2.1 Cài đặt**

- Kéo vào project SKD CallAppSDK.framework
- Để ở chế độ Do Not Embbed trong Tab Genneral của project
- Đặt URL Schemes ở Mục URL Types trong tab Info của Project

## **2.2 Code mẫu**

## **Mở SDK**

```
- (void)dealloc {
   [[NSNotificationCenter defaultCenter] removeObserver:self name:@"SDK_COMPLETED"
object:Nil];
```
#### }

## - (**IBAction**)openSDK:(**id**)sender {

 //các thông số dưới đây là demo //vui lòng đọc kỹ comment của từng variable

UIViewController \*fromVC = **self**; //bắt buộc

 NSString \*scheme = @"merchantpaymentresult"; //bắt buộc, tên scheme merchant tự cài đặt theo app

**BOOL** isSandbox =  $\text{NO}$ ; //bắt buộc, YES <=> môi trường test, NO <=> môi trường live NSString \*paymentUrl = @"URL payment redirect "; //bắt buộc, URL hệ thống Merchant tạo.

NSString \*tmn\_code =  $@"xxxxxxxx"$ ; //bắt buộc, VNPAY cung cấp

 **BOOL** backAction = **YES**; //bắt buộc, YES <=> bấm back sẽ thoát SDK, NO <=> bấm back thì trang web sẽ back lại trang trước đó, nên set là YES, nên set là YES, vì trang thanh toán không nên cho người dùng back về trang trước

**NSString \*backAlert = @"";** //không bắt buộc, thông báo khi người dùng bấm back NSString \*title = @"VNPAY"; //bắt buộc, title của trang thanh toán NSString \*titleColor = @"#000000"; //bắt buộc, màu của title NSString \*beginColor = @"#FFFFFF"; //bắt buộc, màu của background title NSString \*endColor = @"#FFFFFF"; //bắt buộc, màu của background title NSString \*iconBackName =  $@$  "ic\_back"; //bắt buộc, icon back

//lưu ý, header của sdk sử dụng navigationbar mặc định của ios

 [**self** showFromVC:fromVC scheme:scheme isSandbox:isSandbox paymentUrl:paymentUrl tmn\_code:tmn\_code backAction:backAction backAlert:backAlert

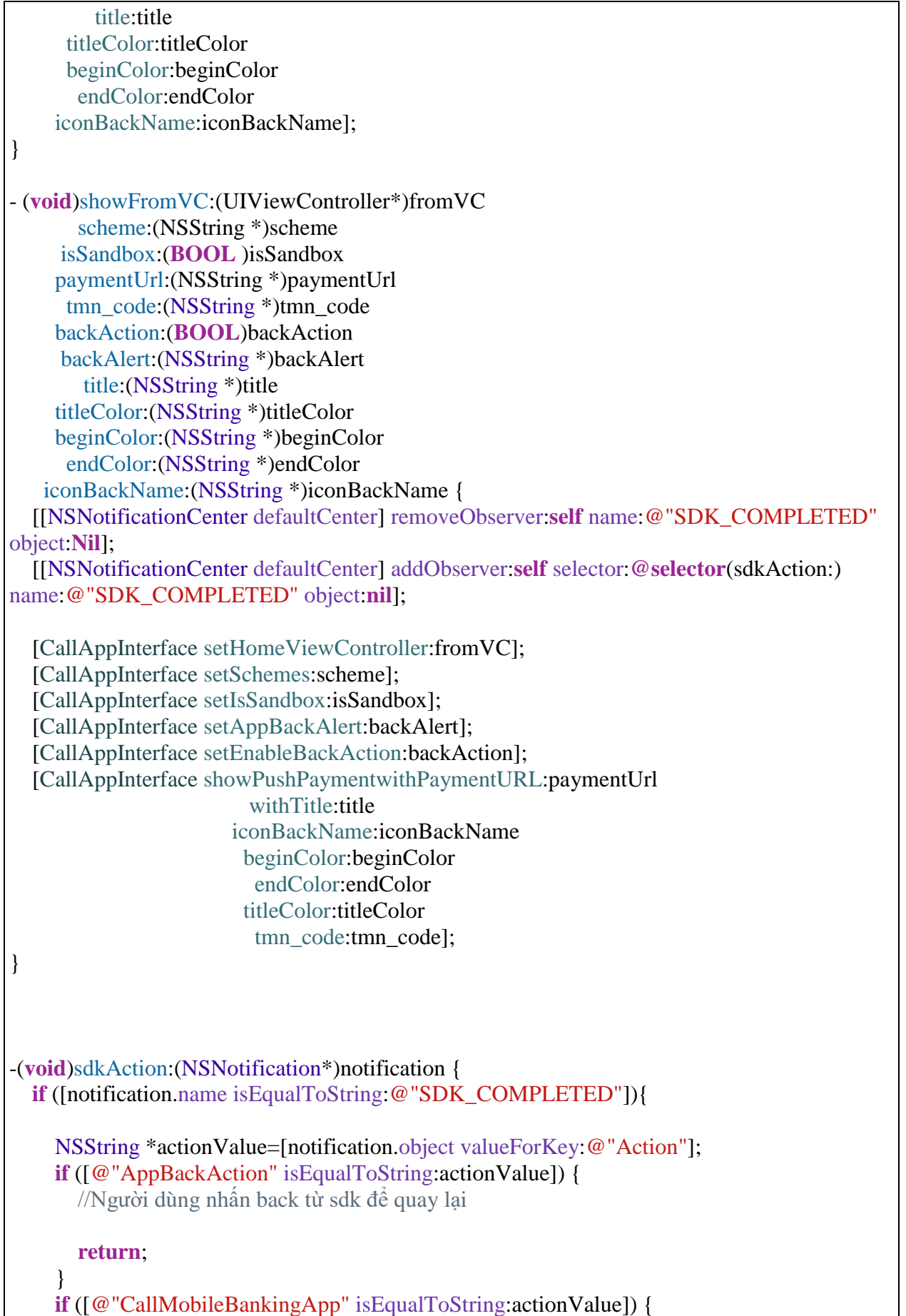

//Người dùng nhấn chọn mở thanh toán qua app thanh toán (Mobile Banking, Ví...).

```
 return;
```
}

```
 if ([@"WebBackAction" isEqualToString:actionValue]) {
//user Hủy thanh toán từ Cổng VNPAY-QR
//Để có action này trả về từ sdk, từ đầu return url cần redirect về URL:
http://cancel.sdk.merchantbackapp
```
#### **return**;

 } **if** ([@"FaildBackAction" isEqualToString:actionValue]) { // kết quả thanh toán không thành công từ phương thức ATM,Tài khoản, thẻ quốc tế // Để có action này trả về từ sdk, từ đầu return url cần redirect về URL: [http://fail.sdk.merchantbackapp](http://fail.sdk.merchantbackapp/)

## **return**;

}

 **if** ([@"SuccessBackAction" isEqualToString:actionValue]) { // kết quả thanh toán thành công từ phương thức ATM,Tài khoản, thẻ quốc tế hoặc scanQR. // Để có action này trả về từ sdk, từ đầu return url cần redirect về URL: [http://success.sdk.merchantbackapp](http://success.sdk.merchantbackapp/)

**return**;

}

}

}

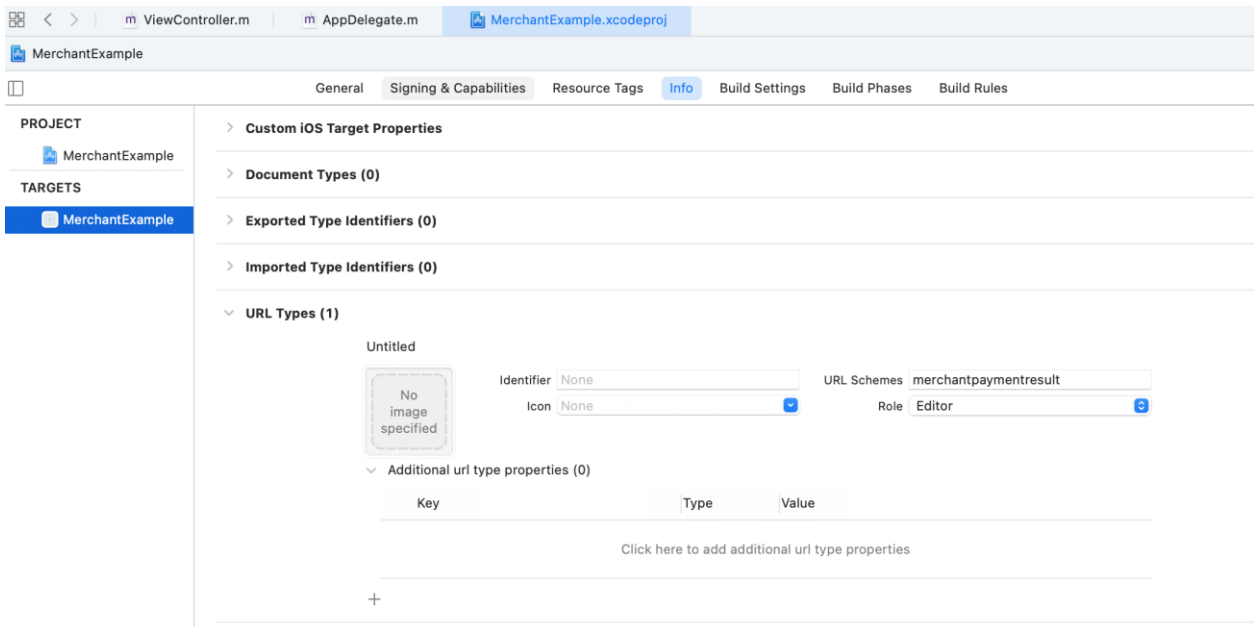

**Trigger sự kiện mở lại app khi thanh toán từ mobile banking**

```
- (BOOL)application:(UIApplication *)application
        openURL:(NSURL *)url
  sourceApplication:(NSString *)sourceApplication
      annotation:(id)annotation{
   if ([url.scheme isEqualToString:@"your_URL_scheme "]){
     //payment result, lúc này bạn cần check trạng thái giao dịch
     return YES;
   }
   return YES;
}
```
**3. React Native.** 

**Cài đặt:**

**Step 1:** copy folder **react-native-vnpay-merchant** đến project của đơn vị.

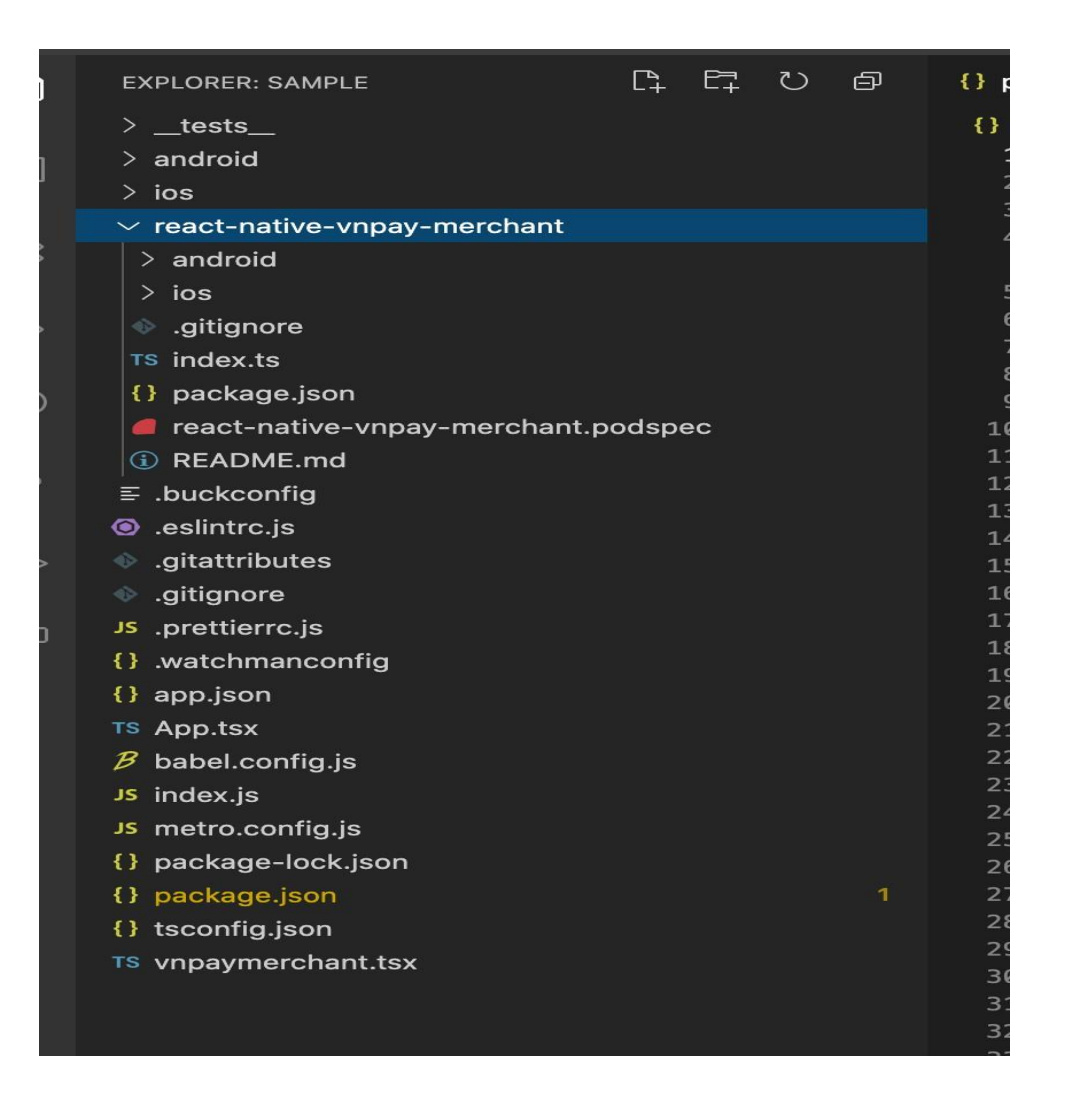

**Step 2:** Thêm module **react-native-vnpay-merchant** từ **package.json,** import as folder

"react-native-vnpay-merchant": "file:<path to module>"

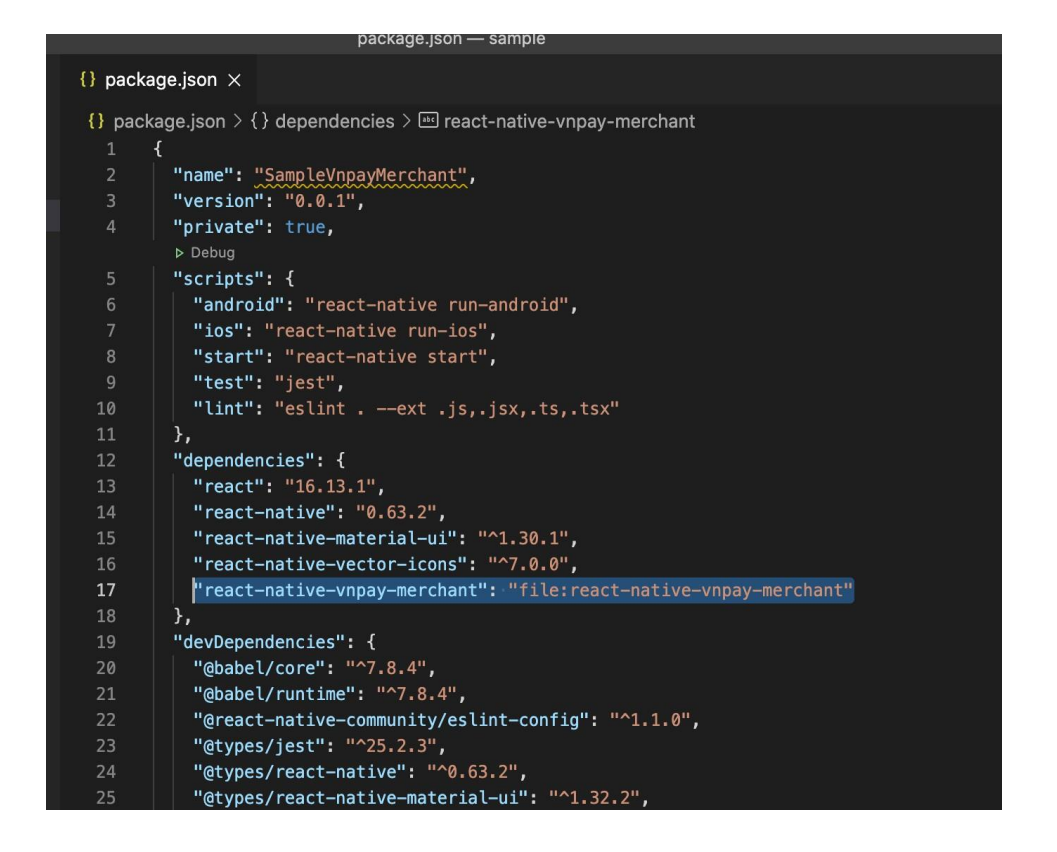

**Step 3**: npm install

**Step 4**: cd ios folder and run script: pod install

**Step 5: Setup sdk**

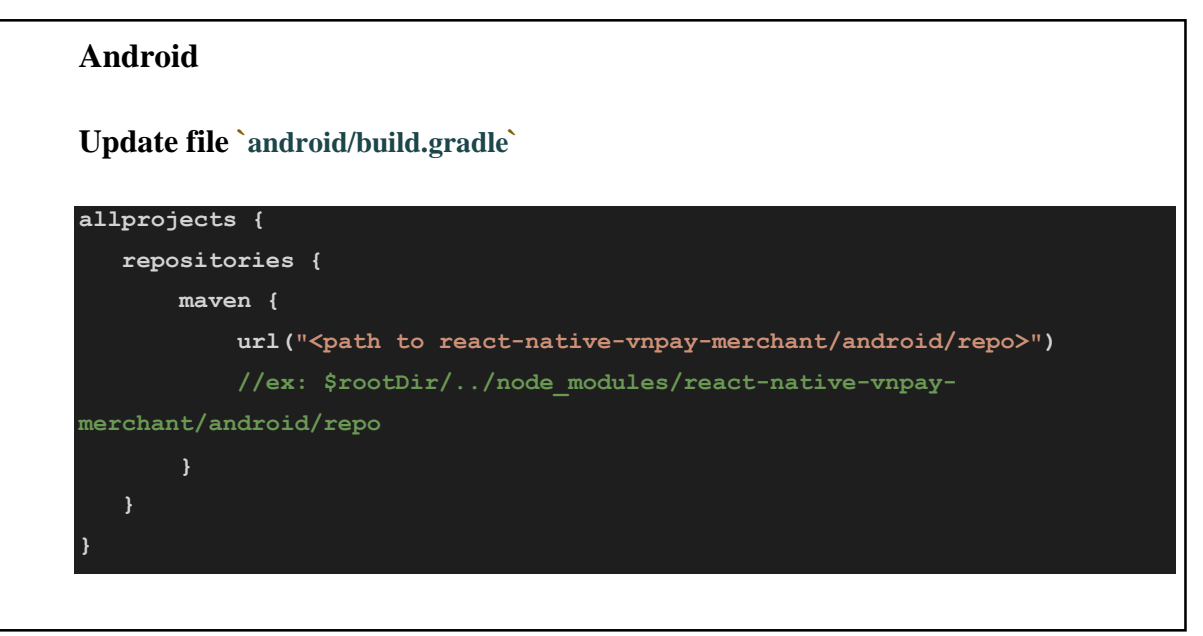

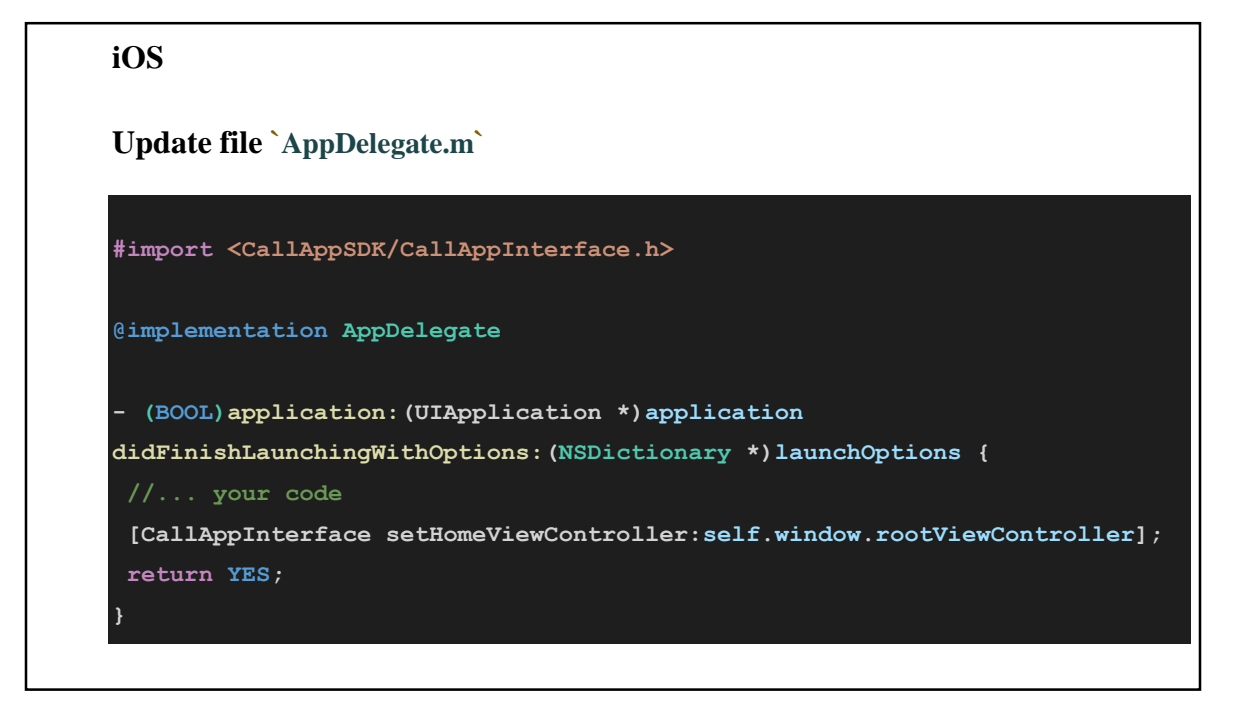

#### **Code demo:**

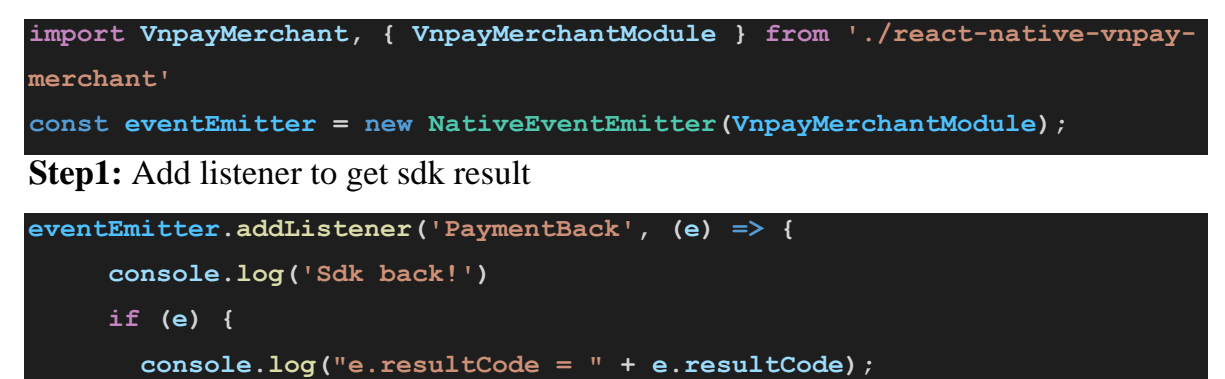

#### **\*handle sự kiện trả về từ sdk back in hardware android)**

eventEmitter.addListener('PaymentBack',  $(e)$  => { console.log('Sdk back!') if (e)  $\{$ console.log("e.resultCode = " + e.resultCode); switch (e.resultCode) {  $// resultCode == -1$ //Người dùng nhấn back từ sdk để quay lại **//vi: Người dùng nhấn chọn thanh toán qua app thanh toán (Mobile**   $\frac{1}{2}$  **b t** 

**switch (e.resultCode) { //resultCode == -1**

#### $// resultCode == 10$ //Người dùng nhấn chọn mở thanh toán qua app thanh toán (Mobile Banking, Ví...).

 $// resultCode == 99$ 

 //user Hủy thanh toán từ Cổng VNPAY-QR //Để có action này trả về từ sdk, từ đầu **return url** cần redirect về URL: http://cancel.sdk.merchantbackapp

 $// resultCode == 98$ 

// kết quả thanh toán không thành công từ phương thức ATM, Tài khoản, thẻ quốc tế. // Để có action này trả về từ sdk, từ đầu **return url** cần redirect về URL: http://fail.sdk.merchantbackapp

 $// resultCode == 97$ 

// kết quả thanh toán thành công từ phương thức ATM,Tài khoản, thẻ quốc tế hoặc scanQR. // Để có action này trả về từ sdk, từ đầu **return url** cần redirect về URL: http://success.sdk.merchantbackapp

}

 // khi tắt sdk eventEmitter.removeAllListeners('PaymentBack')

} })

#### Remove it

**eventEmitter.removeAllListeners('PaymentBack')**

## **Step 2:** Open sdk

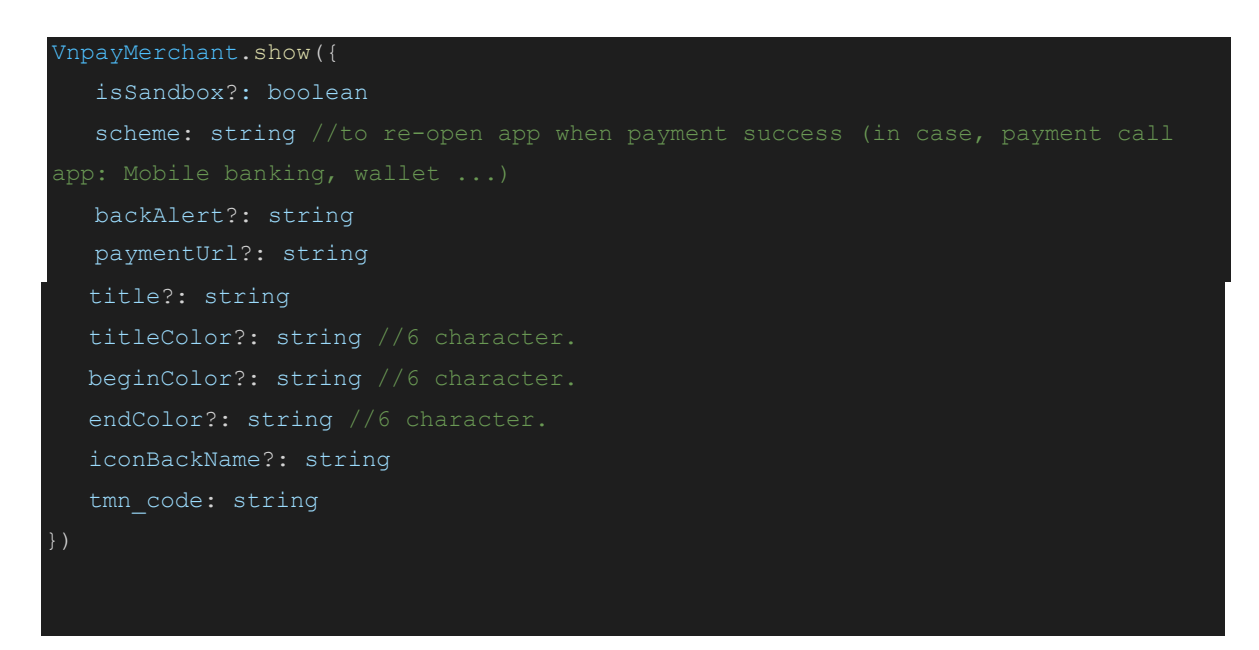

**Step 3:** Cài đặt **scheme** cho kết thành công: Khi giao dịch thành công tại ứng dụng ngân hàng / Ví. ứng dụng của ngân hàng / Ví gọi mở lại schme ứng dụng của đơn vị.

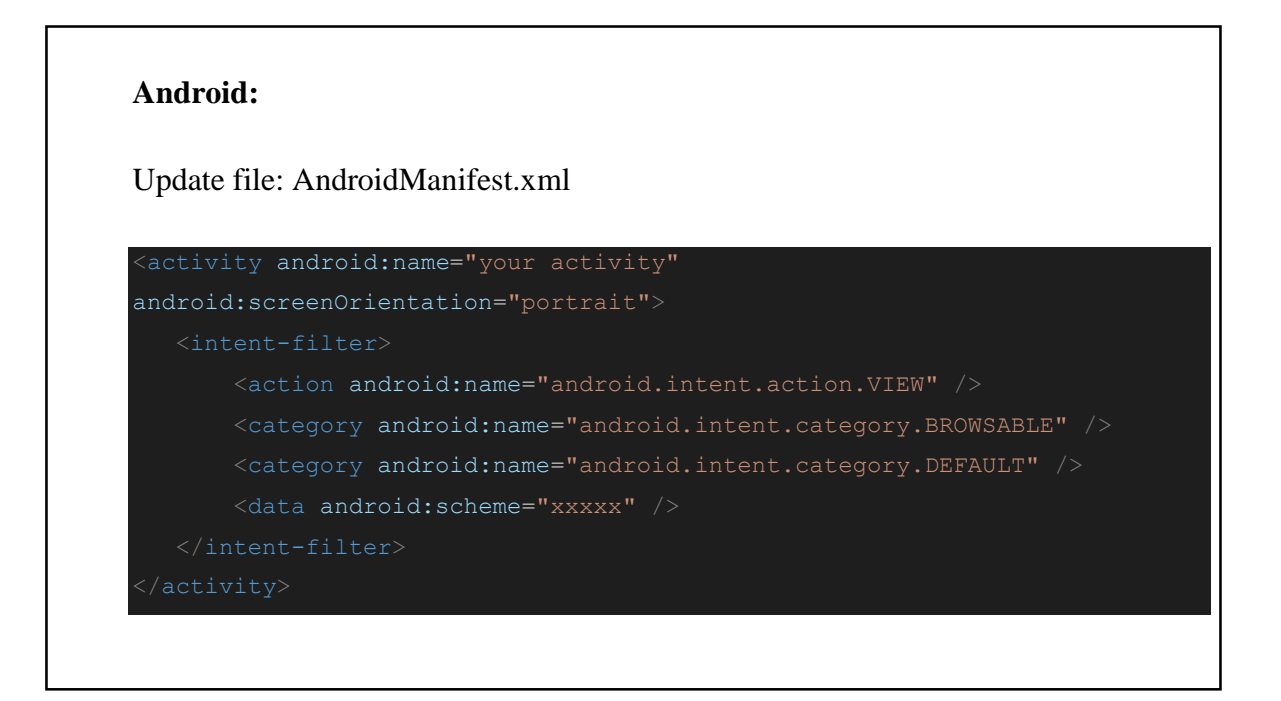

**iOS:**

Update your project setting

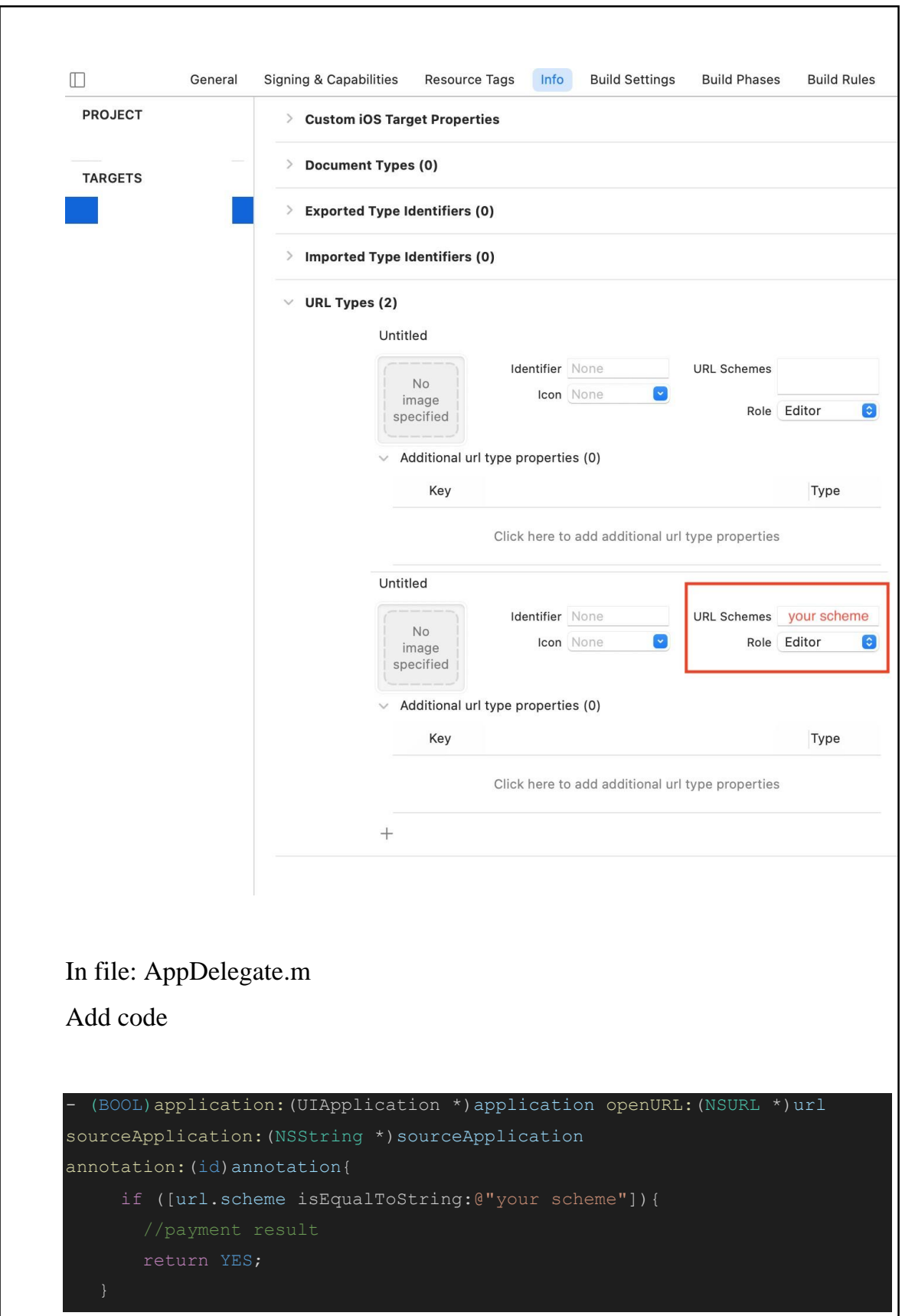

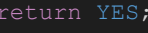